## **QGIS (**2.x - 3.x**) -** Fiche 18 **- Compléter une couche vectorielle avec la « calculatrice de champ »**

Exemple - On dispose d'un fichier vectoriel donnant les cas de diabètes et les populations des différents départements français, notamment en 2012, 2015 et 2016. Les populations des départements présentant des différences considérables, on veut calculer la prévalence des diabètes en nombre de cas identifiés pour cent habitants (% population) en 2016.

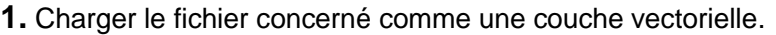

**2.** Dans les *Propriétés* (clic droit sur la couche) de couche chargée, choisir l'onglet *Champs*.

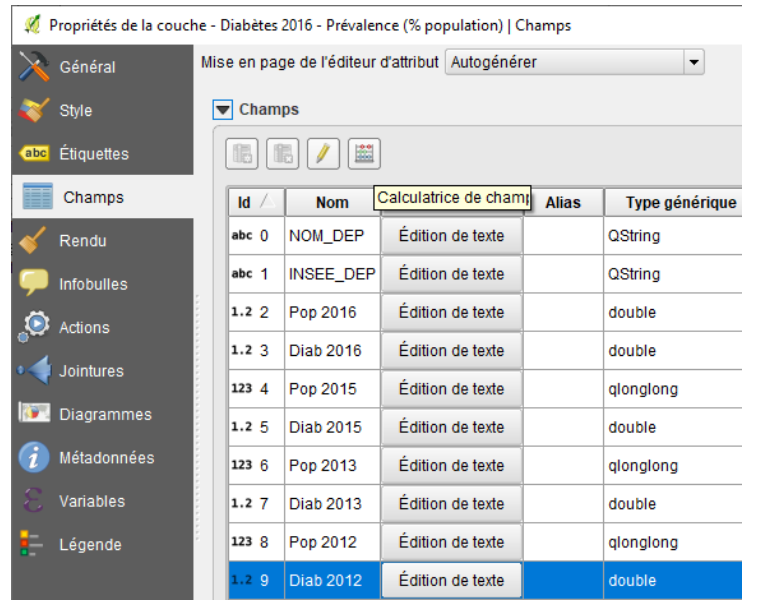

**3.** Repérer l'icône *Calculatrice de champ* et l'activer. Une fenêtre s'ouvre. Sélectionner :

- *Créer un nouveau champ*,
- *Prev 2016* pour le *Nom*,
- *Nombre décimal* pour le *Type*,
- déployer *Champs et Valeurs* dans la colonne du milieu,
- poser le calcul qui va apparaître dans la fenêtre de gauche : double clic sur *Diab 2016*, */*, double clic sur *Pop 2016*, *\* 100* puis *OK*,

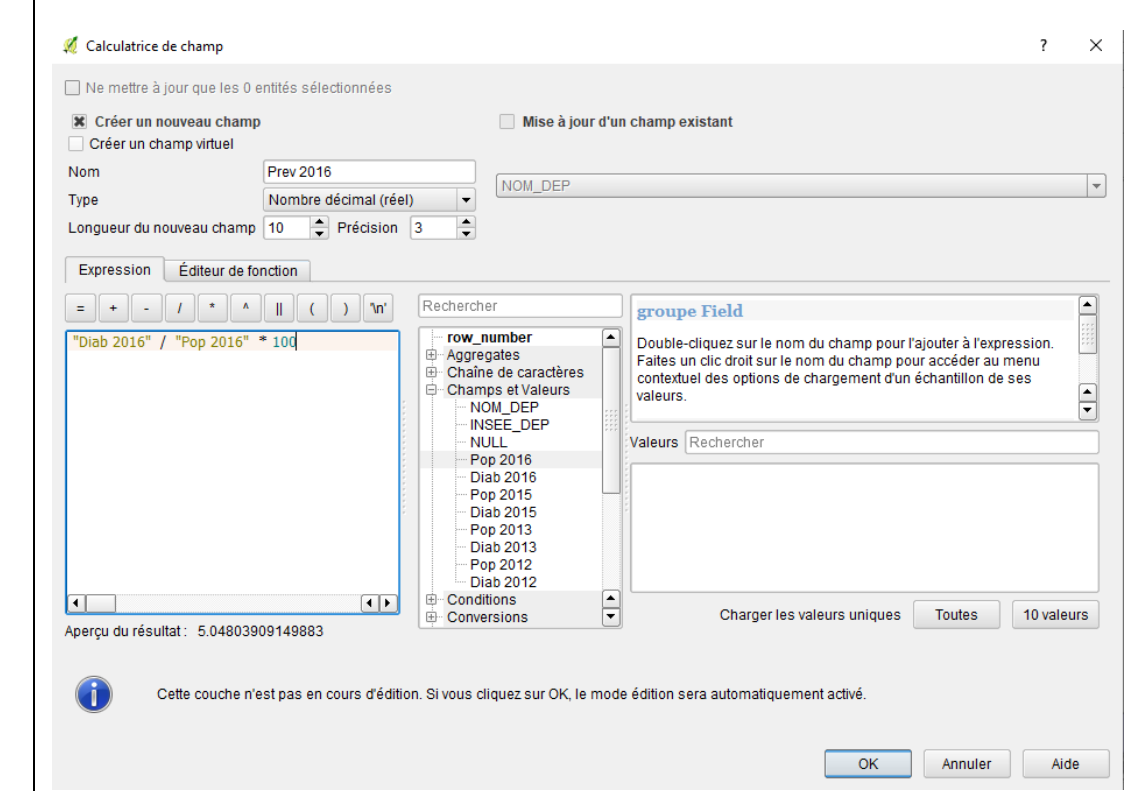

**4.** Le nouveau champ calculé apparaît au bas de la liste des champs de la couche.

**5.** Pour protéger le fichier vectoriel source, enregistrer éventuellement le fichier modifié sous un autre nom.

Pour cela, clic droit sur la couche, puis *Exporter / Sauvegarder les entités sous ...* puis choisir le nom et l'emplacement du nouveau fichier ainsi créé.

**6.** Créer un style adapté au contenu de la nouvelle couche (voir éventuellement la fiche technique 03).